# **Компания Таксик. Инструкция для водителеи.**

# http://www.taxik.ru/

# **ОГЛАВЛЕНИЕ**.

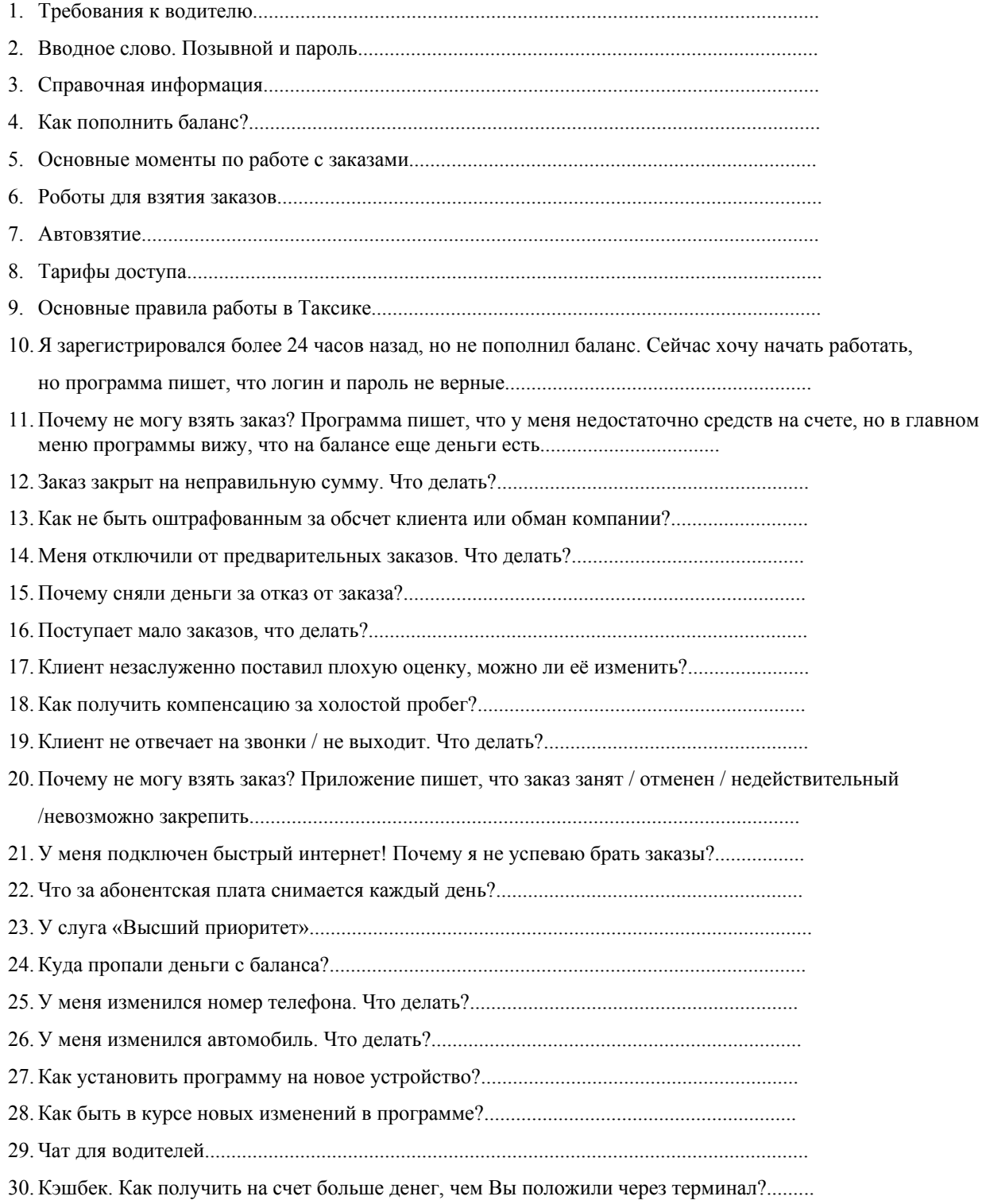

# **1. ТРЕБОВАНИЯ К ВОДИТЕЛЮ.**

- Ваш возраст должен быть не менее 21 года.
- Ваш стаж должен быть не менее 3х лет.
- Ваш автомобиль должен быть иномаркой в отличном состоянии, руль должен быть слева, не менее 4х дверей.
- Знание Москвы на уровне округов, аэропортов и основных проспектов.
- Наличие разрешения на осуществление таксомоторной деятельности.
- Наличие смартфона с Android версии 4.0.

# **2. ВВОДНОЕ СЛОВО. ПОЗЫВНОИ И ПАРОЛЬ.**

Уважаемыи водитель, благодарим Вас за регистрацию в компании Таксик. Надеемся на долгое и плодотворное сотрудничество. Наши специалисты всегда предоставят актуальную информацию о текущих заказах, а так же подскажут или найдут вместе с Вами оптимальное решение любых технических сложностей, которые могут возникнуть у Вас при работе с нашим программным обеспечением.

*ВНИМАНИЕ!!! Перед началом работы целиком прочитаите данную инструкцию. Это заимет всего 15- 20 минут Вашего времени. При общении с нашими сотрудниками (через раздел «Сообщения», «Чат» или по телефону) будет автоматически считаться, что Вы в курсе всеи информации, указаннои в данном документе.* 

# **3. СПРАВОЧНАЯ ИНФОРМАЦИЯ.**

*Телефоны наших операторов (диспетчерская служба): + 7 (495) 921-3831 Также, операторам можно написать сообщение через программу Таксик. Работа водителем.* 

Телефон технической поддержки: +7 (495) 6468599 В техническую поддержку также можно написать сообщение через программу Таксик. Актуальную информацию о тарифах можно посмотреть по ссылке:

## http://www.taxik.ru/tarif/

Актуальную информацию о штрафных санкциях можно посмотреть по ссылке:

http://www.taxik.ru/shtraf/

Ваш личныи кабинет находится по ссылке:

http://www.taxik.ru/kab/

Последняя версия данной инструкции доступна по адресу:

#### http://www.taxik.ru/instr.pdf

Для связи с администраторами вы можете написать сообщение в личном кабинете, либо через программу Таксик. Работа водителем. Если Вы задали какоилибо вопрос, то ответ Вам будет дан в течение 3х рабочих днеи.

О любых изменения в правилах работы сообщается в разделе "сообщения" (в личном кабинете, а так же в программе).

## **4. КАК ПОПОЛНИТЬ БАЛАНС?**

## *Пополнение через Qiwi Wallet (комиссия 4%):*

1. Запустите программу "Таксик. Работа водителем" на Вашем устройстве.

2. Нажмите на строку "Доступный баланс" или в главном меню программы "Настройки" (шестеренка в правом нижнем углу), затем переидите в раздел "Оплата".

3.Нажмите кнопку "Выставить счет на QIWI", введите сумму и нажмите "Счет" или нажмите на доступныи баланс, введите сумму, далее кнопка "Счет"

4. Подоидите к терминалу QIWI. Выберите пункт "Visa QIWI Wallet" (средняя кнопка из 3х в терминале).

5. Далее выберите пункт "Счет к оплате".

6. Введите номер телефона, которыи Вы указали при регистрации в компании Таксик (если потребуется, введите 4х значныи пинкод, которыи Вам пришел смссообщением от QIWI).

## 7.Нажмите "Оплатить"

8. Далее выберите "Со счета Киви кошелька", если у Вас есть необходимая сумма в кошельке или "Оплатить наличными", если у Вас необходимая сумма есть наличными деньгами.

9.Оплатите счет, следуя инструкциям на экране терминала.

10.Через какоето время средства будут зачислены на Ваш баланс автоматически. Обычно зачисление происходит в течение 20 минут после оплаты счета.

*Примечание:* если Вы забыли свои пинкод в QIWI, то подоидите к терминалу QIWI, выберите пункт "Visa QIWI Wallet", введите номер телефона и нажмите "Далее" на экране слева от цифровой клавиатуры для ввода пинкода будет написана инструкция, как восстановить пинкод. **ВНИМАНИЕ!!!** Сохраните выданную в терминале квитанцию.

## *Оплата через терминалы "ПСКБ" (комиссия банка 2 %):*

- 1. Подоидите к терминалу ПСКБ. Выберите пункт "Платежи" (в левом нижнем углу экрана)
- 2. Далее, в правом нижнем углу выберите пункт «Прочие платежи»
- 3. Нажмите на кнопку "Таксик"(желтая буква «Т» на черном фоне)
- 4. Введите Ваш позывнои (номер договора) и нажмите кнопку продолжить
- 5. Выберите способ оплаты ( наличные или пластиковая карта)
- 6. Проверьте введенные данные и внесите наличные
- 7. Не забудьте сохранить чек

 Через какоето время средства будут зачислены на Ваш баланс автоматически. Обычно зачисление происходит в течение 20 минут после оплаты счета.

## *Номер техническои поддержки при оплате через* "*ПСКБ*"*88005004521* Более подробная инструкция доступна по ссылке: http://www.taxik.ru/pskb.pdf Список терминалов:

# *Пополнение с банковскои карты через саит ПСКБ.*

- 1. Переидите на саит банка ОАО «ПСКБ» http://www.pscb.ru/
- 2. Выберите раздел «Оплата картами».
- 3. Выберите раздел «Прочие услуги»
- 4. Нажмите на кнопку «Таксик (taxik.ru)»
- 5. После открытия новои страницы, в поле «Позывнои» внимательно укажите Ваш логин (номер договора) и сумму оплаты. (Минимальная сумма для пополнения 500 р.)
- 6. Далее нажмите кнопку «Оплатить».

Более подробная инструкция доступна по ссылке: http://www.taxik.ru/cards.html

# **5. ОСНОВНЫЕ МОМЕНТЫ ПО РАБОТЕ С ЗАКАЗАМИ.**

Есть 3 вида тарификации заказов: *фиксированная, повременная и безналичная. Фиксированная:* в заказе указана стоимость, которую Вы должны взять с клиента. Комиссия за такие заказы удерживается сразу после принятия. По завершении поездки необходимо взять с клиента, а так же указать в программе именно эту сумму. *Повременная:* в заказе не указана конечная стоимость заказа. По окончании поездки (не позднее, чем через 24 часов) Вы обязаны указать окончательную стоимость поездки через программу. Обратите внимание, что клиенту придет SMS в виде: "Стоимость Вашей поездки составила XXX

руб. Если водитель взял с Вас больше, обратитесь к оператору для получения сдачи".

*Безналичныи заказ:* с клиента деньги брать НЕ нужно, сумма за заказ зачисляется на Ваш баланс в системе Таксик сразу после принятия либо после указания окончательнои суммы поездки. При принятии такого заказа в комментариях к заказу указано:

«*Указанная фиксированная стоимость поступит на ваш баланс после закрытия заказа.*» - заказ от корпоративного клиента, либо оплата баллами. Обязательно дождитесь поступления платежа на Ваш баланс, перед тем как попрощаетесь с клиентом.

## *«Деньги будут списаны с карты клиента автоматически после нажатия "оплачено" и зачислены на ваш баланс (с возможностью перевода на карту)» - заказ с оплатои картои. Оплата поступит сразу после закрытия заказа на Ваш баланс в Таксике.*

Срочные заказы, место подачи которых находится недалеко от Вашего месторасположения могут появляться на весь экран в приложении. От таких заказов отказываться можно без штрафа, при появлении заказа на весь экран Вам будет предложено его принять.

#### *Обращаем внимание, что клиенту обязательно нужно позвонить по прибытию на место подачи.*

#### **6. ВКЛЮЧИТЬ РОБОТ.**

При нажатии кнопки "Включить робот" заказы от *Таксик* и/или Биржи будут автоматически закрепляться за Вами. Это один из самых оптимальных режимов для работы по заказам, заказы закрепляются за Вами раньше, чем попадают в общий список и становятся видны другим водителям. Мы рекомендуем водителям работать именно в этом режиме для получения максимально возможного количества заказов, а так же для наиболее быстрого увеличения отличного рейтинга и репутации. Следует помнить, что в данном режиме поступивший заказ уже будет закреплен за Вами и Вы обязаны будете его выполнить. Робот не закрепляет заказы с любыми комментариями, заказы по фиксированнои стоимости (кроме заказов из любого аэропорта).

# **7. АВТОВЗЯТИЕ.**

С помощью режима *Автовзятие* Вы можете создать заявку на автоматическое взятие любого (в т.ч. от партнеров) заказа с указанным местом подачи и в указанныи промежуток времени. Если перед адресом в информации о заказе стоит символ ! (например: ! Ленинскии Внуково (э)), значит в данном заказе есть какоилибо комментарии. Это может быть пожелание клиента (например: не курящии) или уточнение к заказу (рейс SU1195 Казань Москва прибывает 0025). Просьба ознакомиться с информацией в данном поле перед принятием заказа. Во всех заказах обязательно нужно *устанавливать статусы* (выехал\ жду\ везу\ прибыл\ завершен\ оплачено) по мере выполнения заказа.

# **8. ТАРИФЫ ДОСТУПА.**

Без *абонентскои платы*можно брать заказы, где время до подачи не более 2х часов. Если Вы хотите брать заказы со временем до подачи от 2 ч. до 24ч. (80 руб. в день), от 2 ч. до 96 ч. (100 руб. в день), Вам необходимо будет подключить тариф с абонентскои платои. Тариф можно менять один раз в сутки (в настроиках).

В личном кабинете по адресу http://www.taxik.ru/kab/ доступна статистика по выполненным заказам, списаниям и зачислениям. При обращении по телефону в техподдержку или в сообщении администраторам с вопросом "куда делись деньги?" Вам необходимо указать номер транзакции, которыи вызвал вопросы. О любых изменения в правилах работы сообщается в разделе "Сообщения". Последняя версия даннои инструкции доступна по адресу http://www.taxik.ru/instr.pdf.

# **9. ОСНОВНЫЕ ПРАВИЛА РАБОТЫ В ТАКСИКЕ.**

Перед тем, как ехать на заказ, звоните клиенту. Бывает, что клиент уезжает на другом такси и нашего диспетчера об этом не уведомляет. Это избавит Вас от поездок «впустую». Рассчитываите свои возможности. В случае потери заказа по Вашей вине - комиссия за заказ будет списана с Вашего баланса в любом случае. В случае изменения конечной стоимости заказа с фиксированной суммой, Вы обязаны сообщить о таком изменении по окончании поездки. (Например, было платное ожидание, которое не было оговорено с оператором). Если клиент, который размещал заказ через нашу службу и которого Вы когдато возили, повторно обращается к Вам напрямую, минуя нашу диспетчерскую, Вы обязаны в любом случае сообщить о заказе нашему оператору (маршрут, стоимость, время). В этом случае комиссия за заказ составит всего 10%.

Опаздывать на заказ нельзя. Особенно если клиент едет в аэропорт или на вокзал. Если опаздываете – звоните оператору и предупреждаите заранее. Опоздание на заказ или срыв заказа влекут за собои компенсацию с Вашего баланса в пользу нашей компании и пострадавшего клиента в виде штрафа. Звонить клиенту следует только для того, чтобы сообщить, что Вы к нему едете \ для уточнения адреса \ для сообщения о том, что Вы его ожидаете. В остальных случаях с клиентом может общаться только оператор. Перед выходом на линию водитель обязан привести свой внешний вид и автомобиль в надлежащее состояние. Внешний вид водителя должен соответствовать нормам делового этикета: возможен свободныи стиль, но категорически запрещено выходить на линию в спортивнои одежде, шортах, тапочках.

Автомобиль должен быть чистыи, в плохую погоду перед каждым заказом необходимо протирать стекла и

ручки дверей. Коврики в салоне вымыты, пыль на панели приборов протёрта. В карманах дверей не должно быть мусора, пепельница пустая и чистая. На сидениях пассажиров не должно лежать посторонних вещеи. В багажнике, кроме необходимого оборудования, не должно быть ничего лишнего. Бак должен быть заправлен топливом, чтобы с клиентом не заезжать на АЗС.

У водителя должны быть разменные деньги для сдачи. Недопустимы ситуации, когда для размена крупных денег необходимо выходить в ближайшие магазины, задерживая тем самым пассажира. Пассажирам Taxik **Mobile (заказы через мобильное приложение)** Вы можете вернуть сдачу на бонусныи счет, списав с собственного счета в Таксике.

Автомобиль паркуется как можно ближе к указанному месту с учетом удобства посадки пассажира. В случае невозможности припарковаться близко к выходу пассажира, следует уточнить свое месторасположение с указанием точных и понятных ориентиров. Перед выполнением заказа следует воздержаться от курения в салоне автомобиля.

В случае необходимости следует помочь пассажирам поднести багаж и загрузить его в автомобиль. Движение по городу осуществляется в строгом соответствии с ПДД. Ехать НИЖЕ разрешеннои скорости можно только с учетом погодных условии. Передвижение по маршруту осуществляется по кратчаишему пути с учетом дорожной обстановки. Приоритет в выборе маршрута отдаётся пассажиру. Общение с пассажиром может вестись только по его инициативе, при этом разговор может вестись на отвлеченные темы, исключающие обсуждение работы в нашей компании.

Открытие окон, регулирование температуры в салоне автомобиля, прослушивание автомагнитолы, выбор радиостанции осуществляются по согласованию с пассажиром, приоритет выбора остается за пассажиром. Во время выполнения заказа запрещено пользование мобильнои связью, за исключением решения вопросов, связанных с выполнением текущего заказа.

По завершении заказа расчет производится в строгом соответствии с установленными тарифами. В случае возникновения разногласий с пассажиром о стоимости поездки, необходимо связаться с диспетчерской службои, в этом случае окончательную сумму озвучивает диспетчер. Если Вы приняли заказ на встречу в аэропорту, Вам необходимо отследить время приземления самолета самостоятельно, и в случае его изменения от контрольного принять решение об отказе от заказа без штрафа. Наши операторы обязаны по Вашему запросу предоставлять информацию о задержках рейсов.

Ожидание в аэропорту начинается с момента приземления самолета, если он наступает позже контрольного времени. Если клиент требует чек, Вы обязаны ему его выдать. Если у Вас чека не будет, Вы обязаны будете его подвезти клиенту либо оплатить услуги нашего курьера.

По вопросам, связанными со списаниями с баланса, штрафами, ситуаций с заказами, жалобами, устройством друзей на работу, просьбами сменить пароль и др. пишите через раздел "Сообщения".

**ВНИМАНИЕ!!!** Ни в коем случае нельзя перевозить посылки, либо передавать денежные средства по просьбе "клиентов", через Вас могут пытаться передать наркотические вещества, либо попытаться передать деньги, полученные преступным путем. Например, звонят родственникам и просят деньги за то, что якобы член семьи сбил человека/попал в милицию по тяжелому преступлению и срочно нужны деньги. И мошенник делает заказ на этот адрес, куда приезжает водитель и при передаче денег становиться соучастником преступления. Просьба о всех таких случаях незамедлительно сообщать оператору.

# **10. Я ЗАРЕГИСТРИРОВАЛСЯ БОЛЕЕ 24 ЧАСОВ НАЗАД, НО НЕ ПОПОЛНИЛ БАЛАНС. СЕИЧАС ХОЧУ НАЧАТЬ РАБОТАТЬ, НО ПРОГРАММА ПИШЕТ, ЧТО ЛОГИН И ПАРОЛЬ НЕ ВЕРНЫ.**

Вас автоматически отключила система Таксик. Необходимо было пополнить баланс в течение 24 часов с момента регистрации. Сейчас, чтобы начать работать, Вам необходимо сделать несколько шагов:

- 1. Позвоните в техническую поддержку, либо операторам, назовите свои позывнои и попросите выставить счет.
- 2. Подоидите к терминалу QIWI. Выберите пункт "Visa QIWI Wallet" (средняя кнопка из 3х в терминале).
- 3. Введите номер телефона, которыи Вы указали при регистрации в компании Таксик (если потребуется, введите 4х значныи пинкод, которыи Вам пришел смссообщением от QIWI).
- 4. После того, как Вы заидете в свои Visa QIWI Wallet, выберите в нем раздел "Счета к оплате" там Вы увидите свой счет, который Вы выставили ранее.
- 5. Выберите этот счет и оплатите его, следуя инструкциям на экране терминала.
- 6. Через 3 часа после оплаты позвоните в техническую поддержку, чтобы активировали Вашу

учетную запись в системе Таксик.

#### **ВНИМАНИЕ!!!** Не следует регистрироваться повторно, если Вы не успели пополнить баланс.

# **11. ПОЧЕМУ НЕ МОГУ ВЗЯТЬ ЗАКАЗ? ПРОГРАММА ПИШЕТ, ЧТО У МЕНЯ НЕДОСТАТОЧНО СРЕДСТВ НА СЧЕТЕ, НО В ГЛАВНОМ МЕНЮ ПРОГРАММЫ ВИЖУ, ЧТО НА БАЛАНСЕ ЕЩЕ ДЕНЬГИ ЕСТЬ.**

Скорее всего Вы пытаетесь взять заказ с фиксированнои стоимостью (заказ, стоимость которого уже указана). При взятии такого заказа комиссия удерживается сразу, соответственно, суммы доступного баланса должно хватать полностью на комиссию. Иначе программа выдаст ошибку, что средств на балансе недостаточно. Для взятия заказа, стоимость которого считается по тарифу (Вы везете клиента по таксометру), достаточно, чтобы сумма доступного баланса была больше 0.

#### **Доступныи баланс – сумма на Вашем балансе, превышающая установленныи залог.**

#### **12. ЗАКАЗ ЗАКРЫТ НА НЕПРАВИЛЬНУЮ СУММУ. ЧТО ДЕЛАТЬ**

Необходимо в личном кабинете или в программе Таксик отправить сообщение администраторам. Чтобы избежать штрафа, сделать это надо не позднее, чем через 24 часа после контрольного времени в заказе. В сообщении ОБЯЗАТЕЛЬНО укажите номер заказа, а также сумму, полученную от клиента.

## **13. КАК НЕ БЫТЬ ОШТРАФОВАННЫМ ЗА ОБСЧЕТ КЛИЕНТА ИЛИ ОБМАН КОМПАНИИ?**

1. Всегда вовремя ставьте статусы по ходу выполнения заказа (выехал\ жду\ везу\ прибыл\ завершен\

оплачено).

2. Наизусть выучите тарифы компании и рассчитываите клиентов по ним. (актуальные тарифы Таксика можно посмотреть тут: http://www.taxik.ru/tarif/)Если это заказ от партнера и в комментарии к заказу указаны тарифы партнера, то считаите поездку по ним.

#### **3. Выдаваите клиентам чек, копию с подписью клиента оставляите себе**

4. Всегда имеите при себе сдачу для клиента подготовьтесь к выполнению заказа. Если клиент сделал заказ

через мобильное приложение Таксик — верните ему сдачу на бонусныи счет через приложение. 1.

5 Закрываите заказы именно на те суммы, которые Вы получили от клиентов. 2.

6. Если Вы ошибочно закрыли заказ на неправильную сумму, то сообщите администраторам номер такого

заказа и полученную от клиента сумму. Сделать это надо не позднее, чем через 24 часа от контрольного

времени в заказе.

7. **Все штрафы выставляются только по факту жалоб от клиентов, поэтому, если клиент остался недоволен поездкои и написал нам жалобу или плохои отзыв – мы разбираемся в ситуации и принимаем меры в соответствии с условиями договора.**

# **14. МЕНЯ ОТКЛЮЧИЛИ ОТ ПРЕДВАРИТЕЛЬНЫХ ЗАКАЗОВ. ЧТО ДЕЛАТЬ?**

Скорее всего, Вы сорвали заказ. Для уточнения информации по этому вопросу свяжитесь с **техническои поддержкои по телефону: +7 (495) 6468599** 

# **15. ПОЧЕМУ СНЯЛИ ДЕНЬГИ ЗА ОТКАЗ ОТ ЗАКАЗА ?**

Ознакомьтесь, пожалуиста: http://www.taxik.ru/shtraf/Отказываться от заказов нельзя.

#### **16. ПОСТУПАЕТ МАЛО ЗАКАЗОВ, ЧТО ДЕЛАТЬ?**

# *Проверьте следующее:*

- 1. Подключен ли у Вас тариф "Эконом"?
- 2. Оборудован ли Ваш автомобиль кондиционером?
- 3. Подаете ли Вы машину клиенту не позднее, чем через 5 минут от контрольного времени?
- 4. Ставите ли Вы статус "Ожидаю" только в том случае, когда находитесь минимум в 300 метрах от клиента?
- 5. Указана ли у Вас лицензия на перевозки?
- 6. Работает ли на Вашем устройстве GPS и программа Таксик с момента установки статуса "Выехал к клиенту" и до момента завершения заказа?
- 7. Хорошо ли у Вас работает интернет соединение во время выполнения заказа (координаты GPS передаются на сервер через интернет)
- 8. Ваш реитинг (средняя оценка) составляет больше 4.8 балла?
- 9. Большои ли у Вас % отказов от заказов, более 30% ?

## **Если на какоито из этих вопросов Вы ответили отрицательно, то Вам надо устранить причину, по которои Вы дали такои ответ.**

# **17. КЛИЕНТ НЕЗАСЛУЖЕННО ПОСТАВИЛ ПЛОХУЮ ОЦЕНКУ, МОЖНО ЛИ ЕЕ ИЗМЕНИТЬ?**

Клиенты приложения "Таксик. Заказ такси" могут проставлять оценки за поездки от 1 до 5 звезд. Поставленные Вам оценки Вы можете видеть в личном кабинете (http://www.taxik.ru/kabраздел "Отзывы"). Клиентские оценки изменить не возможно.

# **18. КАК ПОЛУЧИТЬ КОМПЕНСАЦИЮ ЗА ХОЛОСТОИ ПРОБЕГ?**

Всегда пытаитесь связаться с клиентом и уточнять детали заказа до того, как Вы к нему выехали. В 99 из 100 случаев это помогает избежать холостых выездов. Если по какойлибо причине холостой пробег избежать не удалось, то напишите сообщение администраторам. Вам на баланс будет начислена компенсация, если была вина оператора (неправильныи адрес подачи). ОБЯЗАТЕЛЬНО укажите номер заказа и подробно причину, по которой Вы не смогли выполнить заказ. Если адрес был

**неправильныи укажите правильныи. Не удивляитесь, если сообщение типа: "Позавчера был заказ, компенсируите!" будут игнорироваться. Если холостая подача произошла по вине клиента, то мы можем только занести его в черныи список, если он откажется компенсировать Вам 200 рублеи за отказ от поездки.** 

# **19. КЛИЕНТ НЕ ОТВЕЧАЕТ НА ЗВОНКИ / НЕ ВЫХОДИТ. ЧТО ДЕЛАТЬ?**

Сообщите операторам (позвонив или написав сообщение в программе), если заказ предварительныи, приготовьтесь назвать номер заказа. Подождите 10-15 минут от контрольного времени. Сняться с заказа можно в программе через кнопку "Отказаться от заказа" или "Не могу выполнить заказ" в самом заказе.

# **20. ПОЧЕМУ НЕ МОГУ ВЗЯТЬ ЗАКАЗ? ПРИЛОЖЕНИЕ ПИШЕТ, ЧТО ЗАКАЗ ЗАНЯТ / ОТМЕНЕН / НЕДЕИСТВИТЕЛЬНЫИ / НЕВОЗМОЖНО ЗАКРЕПИТЬ.**

Некоторые заказы поступают не только в Таксик, но и одновременно еще в несколько таксопарков. Если выдается подобное сообщение, значит заказ взят водителем другого таксопарка.

# **21. У МЕНЯ ПОДКЛЮЧЕН БЫСТРЫИ ИНТЕРНЕТ! Я НЕ УСПЕВАЮ БРАТЬ ЗАКАЗЫ. ПРИЛОЖЕНИЕ ТОРМОЗИТ. ЧАСТО ПИШЕТ, ЧТО НЕТ СОЕДИНЕНИЯ.**

Сотовые операторы указывают в тарифах максимально возможную скорость, а не реальную. Реальная скорость приема и передачи данных зависит от технологических возможностей и загруженности сети, а также оборудования, с помощью которого осуществляется доступ в Интернет, и естественных условии распространения радиоволн. Так же не рекомендуется использовать безлимитные интернеттарифы, так как на них ограничена скорость.

# **22. ЧТО ЗА АБОНЕНТСКАЯ ПЛАТА СНИМАЕТСЯ КАЖДЫИ ДЕНЬ?**

Без абонентской платы можно брать заказы, в которых от времени создания до времени подачи не более 2х часов. Если Вы хотите брать заказы, в которых от времени создания заказа до времени подачи от 2 ч. до 24 ч.,

то необходимо сменить тариф на "24ч."абонентская плата 80р. в день. Программа сама предложит сменить тариф, если он у Вас неподходящии. Если Вы хотите брать заказы, в которых от времени создания заказа до времени подачи от 2 ч. до 96 ч., то необходимо сменить тариф на "96ч." абонентская плата 100р. в день. Плата будет взиматься после окончания каждого дня (после 12 ночи), в которыи Вы принимали заказы из списка предварительных заказов. Тариф можно менять один раз в сутки (в настройках).

# **23. УСЛУГА "ВЫСШИИ ПРИОРИТЕТ"**

Услуга "Высшии приоритет" дает возможность видеть и брать заказы на 2 минуты раньше остальных водителей. К данной услуге может быть подключено ограниченное количество водителей, поэтому когда Вы ее подключаете, то включается она не сразу, а создается заявка на подключение, которая будет обработана автоматически в порядке очереди.

**Стоимость услуги 250 руб./сутки на 10 заказов, далее 25 руб. за заказ. Данная услуга не распространяется на заказы партнера «Биржа».** 

# **24. КУДА ПРОПАЛИ ДЕНЬГИ С БАЛАНСА.**

Все списания и начисления Вы можете посмотреть в личном кабинете на сайте http://www.taxik.ru/kabpaздел "Мои комиссии и зачисления". Если возникают какието вопросы, то указываите номер транзакции при обращении в техподдержку или в сообщении администраторам (номер транзакции указывается в первом столбце с заголовком "ID")

# **25. У МЕНЯ ИЗМЕНИЛСЯ НОМЕР ТЕЛЕФОНА. ЧТО ДЕЛАТЬ?**

Изменить номер телефона в системе Таксик можно несколькими способами:

*Первыи способ:* номер своего телефона можно изменить в настроиках приложения Таксик. *Второи способ:*  позвоните в техподдержку в будние дни с 10 до 22ч с номера, которыи у Вас в данныи момент зарегистрирован в Таксике (НЕ с нового номера)

*Третии способ:* написать письмо по электроннои почте на адрес R@TAXIK.RUк **письму надо прикрепить отсканированное или сфотографированное изображение разворота паспорта (где Ваша фотография и ФИО). В теме письма обязательно укажите свои позывнои.** 

# **26. У МЕНЯ ИЗМЕНИЛСЯ АВТОМОБИЛЬ. ЧТО ДЕЛАТЬ?**

Для начала подготовьте необходимыи пакет документов:

- ● свидетельство о регистрации (пластиковая карточка с данными об автомобиле и о владельце),
- $\bullet$  страховка ОСАГО,
- ● лицензия на работу в такси,
- ● акт приемапередачи или первую и последнюю страницу договора аренды, если авто

оформлено на организацию. Изменить данные об автомобиле в системе Таксик можно двумя способами:

*Первыи способ:*вприложении Таксик сфотографировать документы из списка выше и отправить нам (фотографировать документы надо с двух сторон).

**Второй способ:** написать письмо по электронной почте на адрес R@TAXIK.RUк письму надо прикрепить отсканированные или сфотографированные изображения документов из списка (с двух сторон). В теме письма обязательно укажите свои позывнои. Замена документов происходит в течение 48 часов с момента отправки.

# **27. КАК УСТАНОВИТЬ ПРОГРАММУ НА НОВОЕ УСТРОИСТВО?**

Запустите приложение Play Маркет на устройстве, введите в нем в поиск "Таксик" по русски, без авычек. Там увидите 2 программы Таксик (желтыи логотип на черном фоне). «*Таксик. Работа втакси.» э*то приложение, которое Вам нужно скачать, просто нажмите на логотип приложения.Сначала удалите, если требуется, а затем установите программу. Также программа доступна по ссылке: http://www.taxik.ru/new «Таксик**.***Заказ такси***.»** 

это клиентскоеприложение, для заказа такси.

# **28. КАК БЫТЬ В КУРСЕ НОВЫХ ИЗМЕНЕНИИ В ПРОГРАММЕ?**

В программе есть значок информации "**i"** в каждом разделе. Он мигает, если информация в нем еще не прочитана либо появилась новая с момента последнего прочтения.

# **29. ЧАТ ДЛЯ ВОДИТЕЛЕИ**

В приложении Таксик есть чат для общения с другими водителями, сообщения платные — 5 рублеи за каждое. Личные сообщения другим водителям бесплатные вне зависимости от выполняемых заказов. Во избежание рекламы и негатива все сообщения проходят строгую модерацию, обратите внимание, что за хамство и рекламу возможны штрафы.

# **30. КЭШБЕК. КОМПЕНСАЦИЯ КОМИССИИ ТЕРМИНАЛОВ. КАК ПОЛУЧИТЬ БОЛЬШУЮ СУММУ, ЧЕМ ПОЛОЖИЛИ НА СЧЕТ?**

● При пополнении счета на сумму **5000 р.** и более, **5%** от суммы зачисляется на счет. Этими % покрывается комиссия терминалов QIWI или ПСКБ.